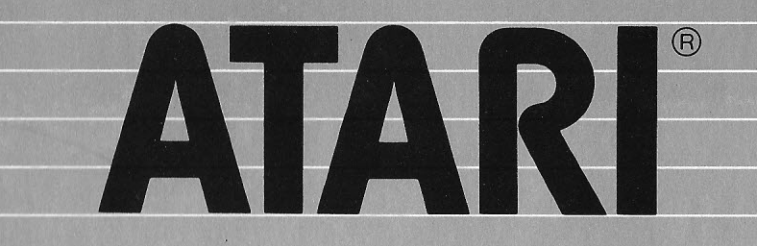

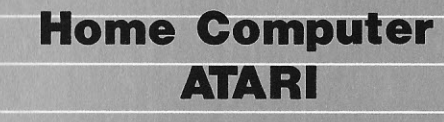

# **STATISTICA I**

Manuale d'Uso

Versione Disco e Cassetta

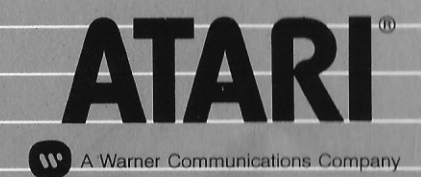

ATARI International (Italy) Inc.<br>Viale della Liberazione, 18 **20124 MILANO** 

La Divisione Home Computer della Atari Jnc. ha dedicato molta attenzione alla preparazione ed alla stesura della documentazione del presente manuale e ritiene che le informazioni in esso contenute siano accurate ed attendibili.

Tuttavia la Atari declina ogni responsabilità, diretta o indiretta. imputabile ad errori ed omissioni e, poichè la Atari migliora ed aggiorna costantemente il software e l'hardware, non può garantire la corrispondenza del prodotto a documentazione stampata dopo la presente data di pubblicazione.

Nessuna parte di questa pubblicazione, nè di programmi dimostrativi o operativi nè di supporti audiovisivi relativi, possono essere adatta ti, distribuiti o riprodotti mediante un qualsiasi procedimento mecca nico, fotografico, fotostatico o elettronico, nè in forma di registra zione fonografica o magnetica, nè memorizzata in un sistema di reperi mento dati, nè trasmessa o altrimenti copiata per uso pubblico o priva to senza un specifica autorizzazione scritta da parte della Atari Inc.

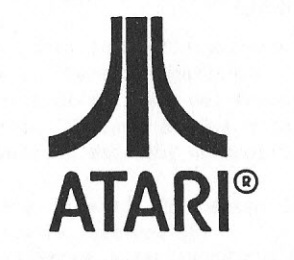

**(IV)** A Warner Communications Company

## **Indice**

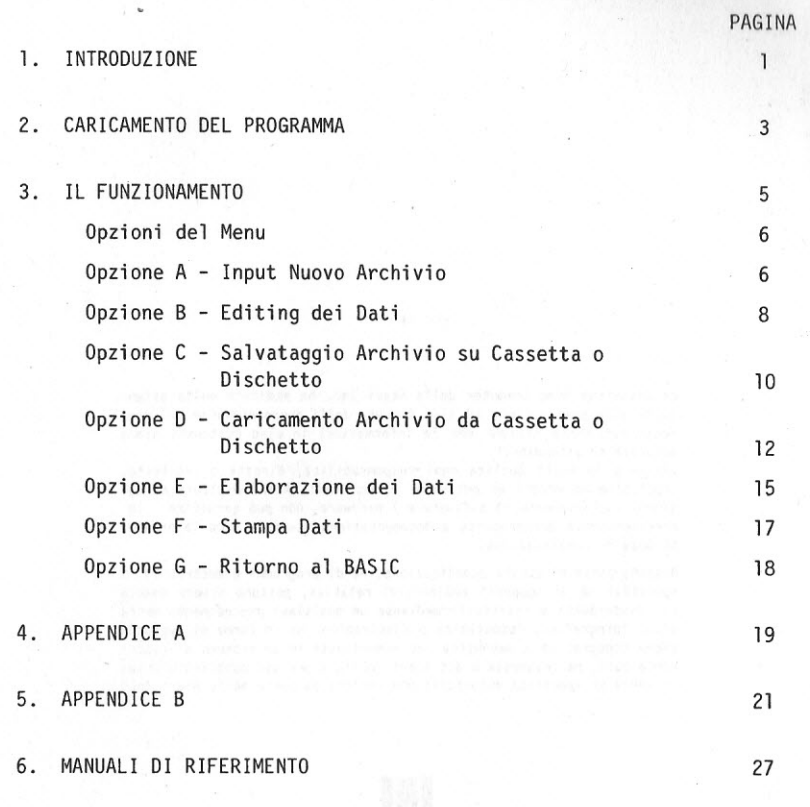

## **1 Introduzione**

Il programma **•SIATISTICA I** della Atari è stato progettato per elabo rare i dati inseriti in un archivio e fornisce dati statistici in generale.

In un'unica elaborazione è possibile ottenere la media, la moda, la mediana, la deviazione standard, la varianza, la dissimetria, la curto si e lo scarto quadratico medio di un insieme di valori.

Le funzioni di editing, integrali al programma, permettono la correzio ne o la sostituzione di dati errati. I dati possono essere vantaggios a mente memorizzati su cassetta o dischetto e poi caricati direttamente nella memoria del sistema .

Negli ultimi anni la statistica ha subito una notevole evoluzione pas sando da una semplice rappresentazione grafica dei dati, normalmente chiamata "statistica descrittiva", ad un metodo più scientifico e pre ciso che si basa su un attento esame dei dati disponibili in modo da ricavare da essi previsioni e decisioni. Questo metodo più evoluto, spesso chiamato "statistica induttiva", è basato sulla manipolazione dei dati attraverso formule matematiche e sul calcolo delle probabili tà. Le iterazioni matematiche, che nella maggior parte dei casi sono di banale semplicità, spesso si riducono ad esecuzioni noiose di ope razioni ripetitive. Ed è appunto in questa sfera di attività che l'elettronica dei calcolatori trova uno dei suoi migliori impieghi. Il calcolatore, usato come un veloce, preciso ed affidabile "number cruncher" o meglio, un masticatore di numeri, assume un ruolo impor tantissimo. Quasi indispensabile.

Naturalmente, non tutte le decisioni necessitano di o si basano su elaborazioni intimamente collegate alla statistica; alcune possono essere immediate ed intuitive. Molte conclusioni sono ovvie, anche se un esame affrettato dei dati a volte può trarre in inganno anche l'occhio più addestrato.

Non s arà certo la prima volta che un'assunzione un po' affrettata ri sulta poi errata quando si viene a conoscenza di tutti i fattori sta tistici che concorrono alla definizione del fenomeno.

Si consideri, per esempio, il caso di due studenti che frequentano scuole diverse e che svolgono entrambi un compito in classe di matema tica.

Il primo, Gianni, ottiene il voto 78 mentre il suo amico Roberto, che studia in un'altra scuola, ottiene 86.

Senza ombra di dubbio, chiunque asserirebbe che Roberto è chiaramente più bravo in matematica. Sicuramente a prima vista questo è vero. Vogliamo analizzare il caso un po' più nei dettagli?

Supponiamo dunque di sapere che il voto medio per la classe di Gianni è 60, con una deviazione standard di 12, mentre il voto medio per la classe di Roberto è 74 con una deviazione standard di 10. E' possibile quindi asserire che la votazione di Gianni ha una deviazione standard di (78-60)/12=1,5 rispetto al voto medio della propria classe, mentre quella di Roberto ha la deviazione standard (86-74)/10=1,2 rispetto al voto medio della propria classe. Risulterebbe da questa prima anali si che Gianni, rispetto alla propria classe, è uno studente migliore di Roberto!

Come mai la prima conc lusione che sembrava a prima vista così scontata risulta invece non così corretta?

Probabi lmente le difficoltà dell'esame erano diverse, come potevano essere anche diversi i contenuti. Il fatto determinante rimarrà però che, disponendo di informazioni addizionali e ricorrendo ad un metodo statistico, si possono raggiungere conclusioni ptù significative che a volte non coincidono con ipotesi formulate empiricamente.

l ' adozione della metodologia statistica dipende interamente dal tipo di dato o di informazione che si ha a disposizione.E' ·indispensabile quindi provvedere ad una raccolta accurata dei dati se si vuole ricava re una qualunque conclusione significativa o, per lo meno, indicativa. Per esempio, volendo determinare le probabilità che ha un cavallo di vincere una particolare corsa, facendo riferimento ai suoi risultati precedenti, non bisognerà prendere in considerazione indiscriminatamen te tutte le corse a cui il cavallo ha partecipato, ma solo quelle che accomunano il maggior numero di caratteristiche.

Un dato può essere un valore numerico qualunque ma, generalmente, rappresenta un valore di "quanto grande" (ampiezza) o "quante volte" (frequenza). Una problematica che si presenta molto frequentemente è quella di ottenere dati che esprimono frequenza ricavata da dati che sono collegati al concetto di ampiezza. Ciò può essere facilmente r isolto dividendo equamente l'intero intervallo dei punti o dei valori in gruppi, chiamati intervalli di classe, e contando i punti che cado no in ogni intervallo.

Questo numero rappresenta la frequenza del punto.

Per quanto riguarda il programma STATISTICA I dell'Atari si assume che i dati abbiano una casualità normale, spesso chiamata "curva a campana". La distribuzione normale è largamente usata nella teoria delle probabilità. Le equazioni usate nei calcoli sono spiegate nel 1'Appendice A.

Il programma STATISTICA I nei calcoli statistici utilizza equazioni standard di uso comune.

Se un altro calcolatore o un altro metodo statistico dovesse produrre risultati diversi per un'elaborazione statistica, sarà opportuno con frontare le equazioni.

## **2 Caricamento del Programma**

Il programma viene fornito in due versioni, una per disco e l'altra per cassetta.

- Il progr amma per cassetta occupa una sola cassetta.
- Il programma per disco occupa un solo dischetto.

Per le istruzioni di caricamento, tanto del disco quanto della casset ta, si rimanda ai manuali operativi delle due macchine ed alla relati va Appendice.

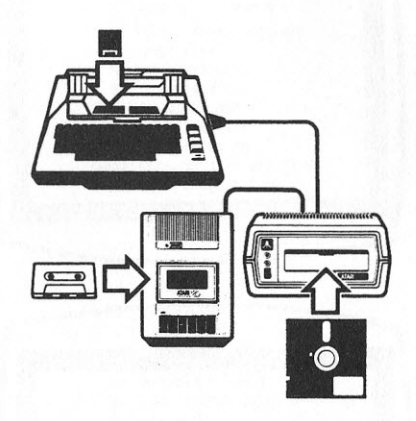

3

**Note Manufacturer** 

 $\overline{4}$ 

# 3 Il Funzionamento

Il programma inizia la sua esecuzione visualizzando il simbolo della Atari, il nome del programma e le informazioni inerenti ai diritti d'autore.

Dopo una breve permanenza a video, appare il menu del programma, compo sto da sette opzioni.

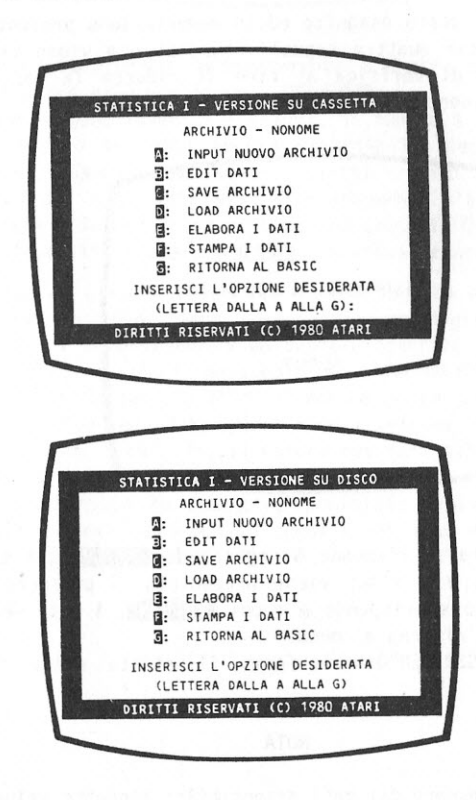

La scelta di un'opzione avviene introducendo da tastiera la lettera corrispondente e premendo RETURN.

L'identificazione generica attribuita ad un archivio sarà "NONOME".

### **Opzioni del Menu**

Le opzioni disponibili vengono presentate operativamente nello stesso ordine in cui appaiono nel menu.

### **Opzione A -Input Nuovo Archivio**

La scelta di questa opzione permette di inserire un nuovo insieme di punti o dati da analizzare.

Se i dati vengono inseriti per la prima volta dopo il caricamento del programma, la visual izzazione verrà modificata per facilitare l'inserì mento dei dati.

Se il programma è stato eseguito ed in memoria sono presenti i vecchi dati, vengono emessi quattro segnali acustici e a video viene richie sta un'operazione di verifica al fine di ridurre la possibilità di cancellazione accidentale di dati utili.

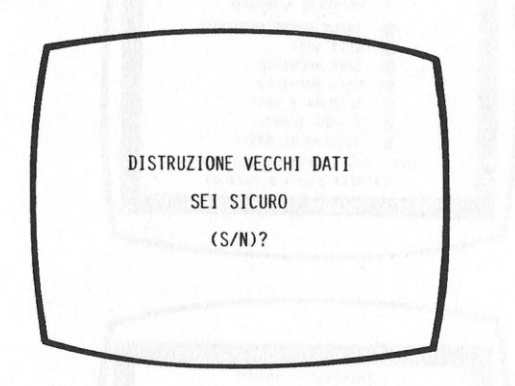

Se a tale richiesta si risponde S sequito da **RETURN**, i dati vecchi vengono cancellati e a video viene presentato il prospetto relativo all'INSERIMENTO; se si risponde N e poi **REMURN**, i dati vecchi vengo no conservati e si ritorna al menu.

Il prospetto di INSERIMENTO ha la forma illustrata nella figura che segue.

#### **NOTA**

1355 è il numero dei dati disponibili; l'esatto valore dipende naturalmente dalla quantità di memoria RAM di cui dispone il sistema.

11 programma necessita 16K bytes per essere eseguito.

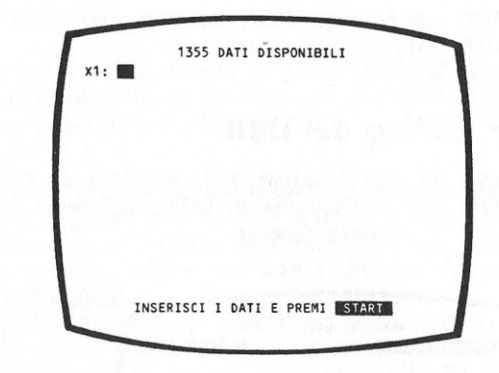

Il cursore è posizionato immediatamente a destra del primo dato Xl. Inserire il primo valore e premere **13.1URN**.

Man mano che vengono inseriti i valori, il numero X viene incrementato di 1 e il numero dei dati ancora disponibili vi ene automaticamente diminuito di 1. Quando sono stati inseriti i primi 20 valori gli iden tificatori X dei dati iniziano a scorrere verso l'alto dello schermo per permettere l'introduzione di dati addizionali. Quando tutti i dati sono stati inseriti, premere **STARI** per visualizzare il menu.

L'inserimento di ciascun dato deve essere seguito da un **RETURN**. Se durante l'introduzione viene accidentalmente digitato un carattere non numerico, il sistema emette un segnale acustico e nella parte alta dello schermo visualizza il messaggio DATO NON VALIDO.

Ogni numero valido per il BASIC è val ido anche per il programma di STATISTICA I. Comunque, dato che i numeri vengono elevati al quadrato o al cubo durante i calcoli, il valore dei dati NON dovrebbe superare 5E+24 o essere inferiore a -5E+24 .

Se viene usato tutto lo spazio disponibile, qualunque tentativo di inserire altri numeri provoca un segnale acustico e apparirà a video la sequente visualizzazione:

 $\mathcal{R}$  , and a set of the set of  $\mathcal{T}$  and a set of

In queste condizioni non possono essere inseriti altri dati senza pri ma cancellare qualche dato già esistente.

### **Opzione B - Editing dei Dati**

Permette l'aggiunta, la cancellazione e la modifica di dati già esi stenti. Quando viene scelta l'opzione di EDIT, lo schermo visualizza i dati esistenti con il sequente formato.

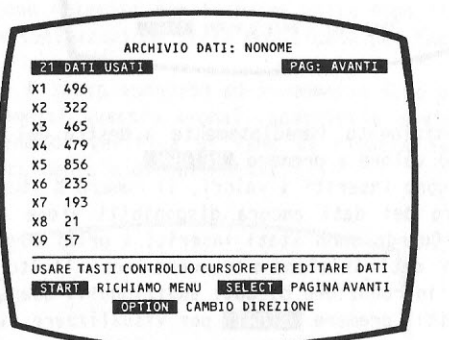

Il menu B, nella fase di visualizzazione, fornisce le sequenti funzio nalità :

- La totalizzazione a video dei dati usati con 1 'aggiornamento progre~ sivo in funzione di cancellazioni o nuovi inserimenti.
- La visualizzazione di 9 dati alla volta presentati in sequenza.
- L'util izzo dell'Opzione PAG: AVANTI o PAG: INDIETRO .
	- PAG: AVANTI vi sualizza i successivi 9 dati in ordine cresente. Premere **SILICI** per avanzare.
	- PAG: INDIETRO visualizza i precedenti 9 dati in ordine decrescen te. Premere **IOPTION** per cambiare direzione.
- Non è permesso 1 'uso dell'Opzione PAGE XXXX oltre 1 'inizio o l a fine dei dati.

Azionando un qualsiasi tasto diverso da **OPTION**, SELECT o START cambia la funzione a video da visualizzazione a modo EDITING DEI DATI per aggiornare gli stessi. Due modi sono disponibili:

1) - Posizionare il cursore tramite i tasti di controllo sopra i dati da variare. Inserire i nuovi valori e premere **13:10RN**.

#### oppure:

2) - Digitare il numero X  $dt$  identificazione del dato da cambiare. Inserire il nuovo valore preceduto da uno spazio e poi **13:1131.** 

**NOTA** 

E' necessario premere il tasto **RETURN** dopo una qual siasi modifica ad un dato per abilitarne l'accettazio ne da parte del calcolatore.

Il modo 2 illustrato precedentemente, permette anche l'aggiunta di nuovi dati. Digitare una X ed il numero di identificazione immediata mente successivo all'ultimo inserimento, inserire uno spazio bianco, il valore che deve essere aggiunto e abilitare l'entrata del dato con il comando **RETURN**.

Se non viene lasciato uno spazio tra 1 'identificatore X e il valore o se nel valore del dato viene inserito un carattere non numerico (diverso dal simbolo esponenziale E), nella parte superiore dello schermo viene prodotto un messaggio di errore e viene generato un segnale acustico. All'insorgere di tali condizioni il dato non viene modificato e sarà necessario ripetere la sequenza delle operazioni in modo corretto.

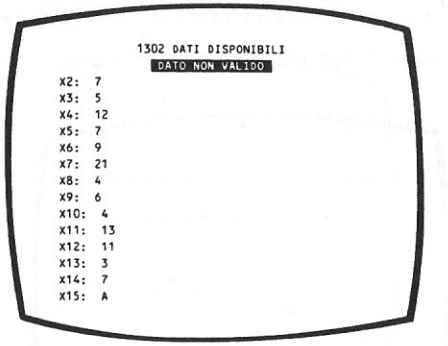

Un dato può essere cance llato digitando X e il suo numero di riferimen to, ad esempio X5, e premendo **•RETURN**. Questa operazione causa la cance llazione del punto X5 e lo scorrimento verso l'alto dei dati sue cessivi all'X5 cancellato. Il dato che era X6 assume il nuovo valore di X5. X7 diventa X6. e così via. L'ultimo identificatore X della cate na viene cancellato e la totalizzazione dei dati utilizzati viene ridotta di 1.

Se un dato viene cancellato per errore esso può essere aggiunto al set di dati, ma solo in coda. I nuovi dati non possono essere inseriti tra i dati esistenti, ma possono solo essere aggiunti in coda alla catena dei dati. Comunque, ciò non influenza affatto i calcoli stati stici. Se invece, per una qualsiasi ragione, la progressività è impor tante, un modo di inserire un dato in una posizione particolare  $\overline{e}$ que llo di modificare via via cgni punto a partire dal punto in errore.

Oppure si può ritornare al menu, scegliere con All'Opzione INPUT NUOVO ARCHIVIO, cancellare i dati inseriti e inserire l'intero set di dati nell'ordine desiderato.

work? I minute like and a but to the software

### **Opzione C - Salvataggio Archivio su Cassetta o Dischetto**

### 1 - SALVATAGGIO SU CASSETTA

E' sempre consigliabile memorizzare i propri archivi su una cassetta diversa da quella che contiene il programma STATISTICA I. Le ragioni per cui si dovrebbe ricorrere al salvataggio di un archivio sono:

- L'elevata dimensione del file,
- La ripetitività delle operazioni, con eventuali ritorni al BASIC tra elaborazioni,
- Previsioni di future aggiunte di dati,
- Creazione di una libreria di riferimento per utilizzi futuri.

Quando viene scelta l'Opzione C di salvataggio, viene visualizzato:

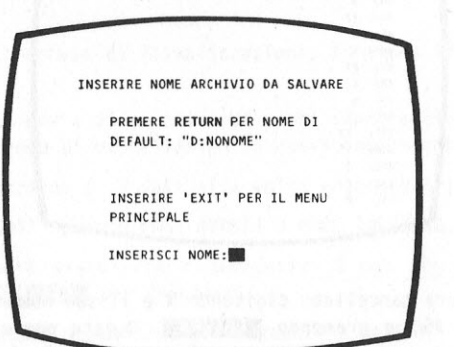

Se si vuole assegnare un nome all'archivio creato:

- Tornare al Menu Principale, digitando EXIT, seguito da **•RETURN** •,
- Inserire un nome non superiore a 10 caratteri, dato che ogni carat tere inserito oltre al decimo, viene ignorato. Questo nome verrà adottato come identificazione definitiva per quella catena di dati e usato per futuri richi ami,
- Premere **RETURN**, per convalidare il nuovo nome.

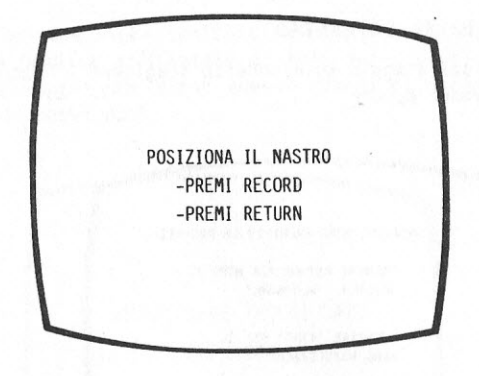

Poichè il tasto RECORD sul Registratore di Programmi non è autobloccan te quando usato da solo, bisogna azionare contemporaneamente i tasti RECORD e PLAY per salvare l 'archivio su nastro. Due segnali acustici ricordano poi di sbloccare i due tasti.

Dopo aver premuto **RIURN** per iniziare il salvataggio, controllare, attraverso la finestrella del registratore , che il nastro sia in moto. Al termine della registrazione su nastro, appare a video:

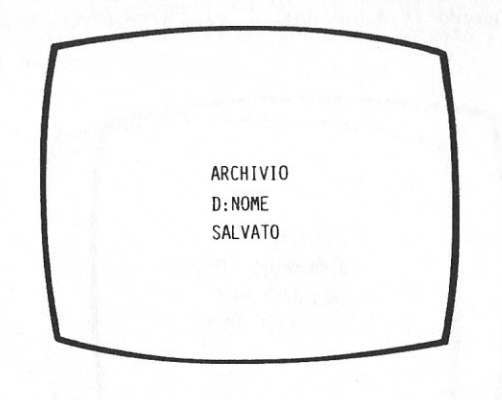

Questo messaggio rimane a video per pochi secondi, quindi riappare sullo schemo il Menu Principale.

### NOTA

Assicurarsi che il nastro sia posizionato correttamen te per evitare l'accidentale sovrascrittura su dati già esistenti e che i tasti RECORD e PLAY siano rila sciati prima di dare il **fiatura**.

The contract of the contract of the contract of the contract of the contract of the contract of the

#### 2 - SALVATAGGIO SU DISCHETTO

Per eseguire un salvataggio su dischetto scegliere 1 'Opzione C seguita da **RETURN**. A video appare:

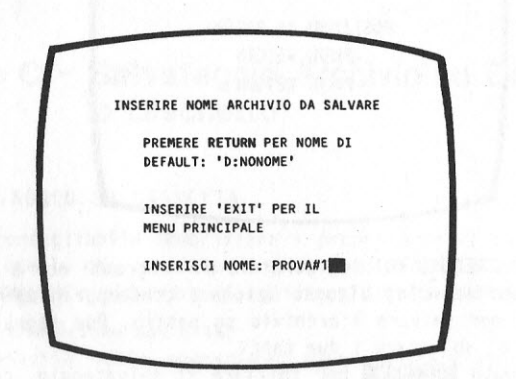

A questo punto l'utente può scegliere di salvare i suoi dati su di un nuovo dischetto, oppure sul dischetto che contiene il programma STATISTICA I. Quando il nuovo nome è stato introdotto, appare a video il messaggio:

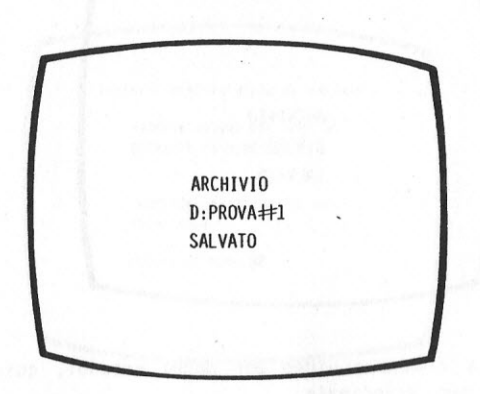

Questo messaggio rimane a video per pochi secondi, dopo di che il com puter restituisce a video il Menu Principale.

### **Opzione O - Caricamento Archivio da Cassetta o Dischetto**

### 1 - CARICAMENTO DA CASSETTA

Se un archivio è stato precedentemente salvato su cassetta con il Registratore di Programmi, la scelta dell'Opzione D permette di rica ricarlo in memoria in modo da poterlo listare, modificare, elaborare: Se quando l'opzione viene scelta ci sono già dei dati in memoria, per prevenire la perdita accidentale di tali dati, il sistema visualizza lo stesso messaggio che viene emesso quando si sceglie l'opzione di inserimento di nuovi dati .

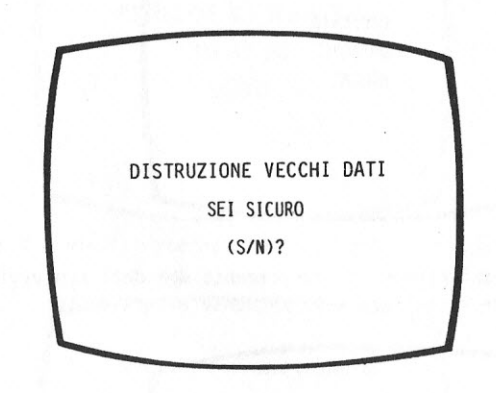

La risposta N provoca il ritorno al Menu Principale e il mantenimento dei dati attualmente presenti in memoria. La risposta S causa immedia tamente l'emissione di un segnale acustico, seguito dalla visualizza zione delle sequenti tre righe:

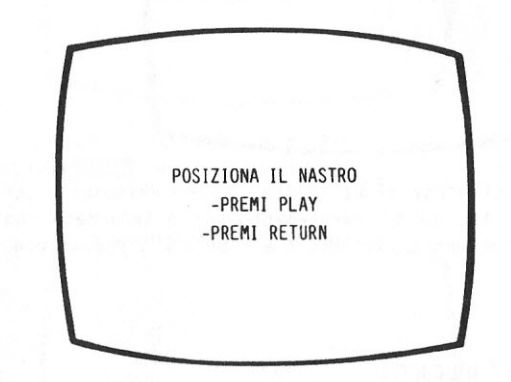

Posizionare il tasto all'inizio del file contenente l'archivio da cari care utilizzando il tasto ADVANCE sul registratore e il contagiri se si conosce la posizione iniziale dell' archivio sul nastro. Altrimenti occorre riavvolgere il nastro fino all'inizio con il tasto **REWIND**  e iniziare il caricamento del primo archivio presente su nastro. Bisognerà caricare ogni file in successione finchè non si incontra l'archivio ricercato. Una volta che il nastro è correttamente posizio nato, l'operazione di caricamento viene attivata azionando **RETURN**. Se il caricamento è stato eseguito correttamente, appare a video:

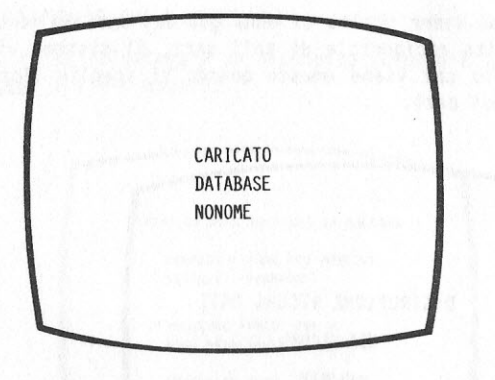

Se per una qualsiasi ragione il caricamento dei dati non avviene in mo do corretto, viene visuali zzato il seguente avvertimento:

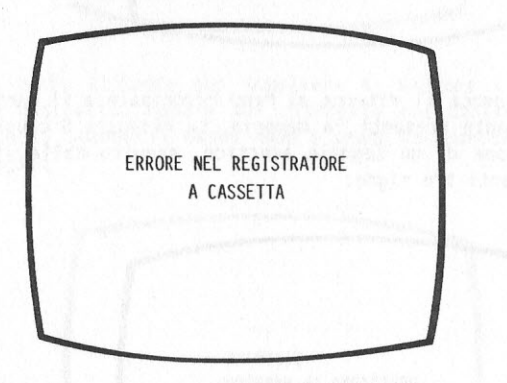

In entrambi i casi viene visualizzato il Menu Principale per effettua re ulteriori scelte. Se il caricamento non è terminato con successo riposizionare attentamente il nastro e ripetere l'operazione.

### 2 - CARICAMENTO DA DISCHETTO

Il caricamento di un archivio da dischetto è molto simile al caricamen to da cassetta, eccezione fatta che l'operazione di posizionamento del nastro è sostituita dalla digitazione del nome dell'archivio da carica re. L'operazione di caricamento viene attivata digitando D seguito da **RETURN**. Se ci sono già dei dati in memoria, a video si vedrà:

14

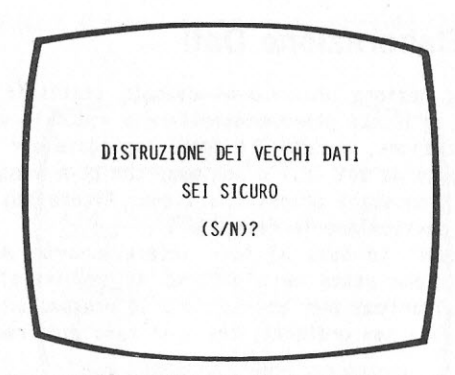

La risposta N causa il ritorno al menu, mentre S visualizza:

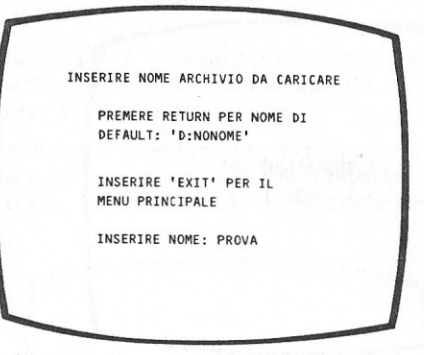

Dopo aver inserito il nome di un archivio precedentemente salvato e aver azionato **RETURN**, a video si leggerà:

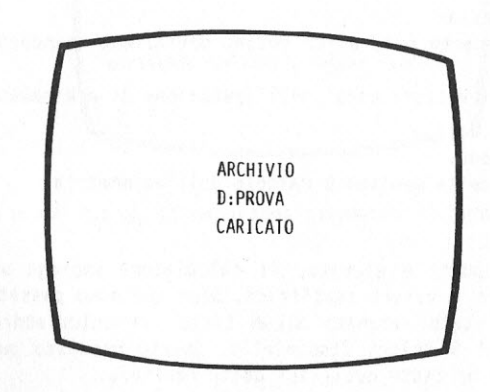

Questo messaggio rimane a video per pochi secondi, dopo di che viene visualizzato il Menu Principale.

Quando la Fase 6 è terminata, appare il seguente risultato:

### **Opzione E - Elaborazione Dati**

La scelta di questa opzione dà avvio ai calcoli statistici sui dati presenti in memoria. L'utente potrà controllare a video il susseguirsi delle fasi dell'esecuzione, durante il tempo impiegato per i calcoli. Il processo è composto da sei fasi e man mano che esse vengono esegui te vengono variati i messaggi proposti a video. Alcune fasi sono più lunghe di altre, in particolare le fasi 4 e 5.

L'ordinamento dei punti in base al loro valore assorbe molto tempo elaborativo poiché viene usato un algoritmo di sequenzializzazione. E' stato scelto un algoritmo per ottimizzare le prestazioni del compu ter quando si hanno dati non ordinati, che è il caso più frequente.

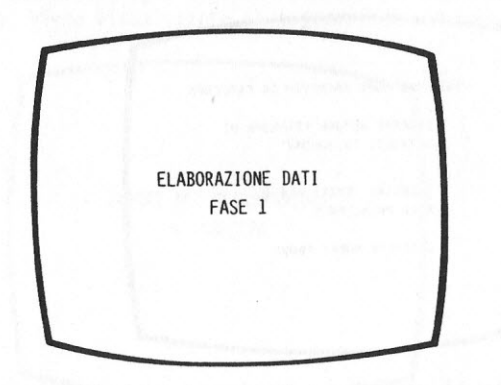

Le sei fasi corrispondono approssimativamente ai seguenti passi:

- 1) Calcolo della media.
- 2) Calcolo dello scarto quadratico medio, deviazione standard, varian za e curtosi.
- 3) Preparazione dei vettori usati nell'operazione di ordinamento.
- 4) Ordinamento dei dati.
- 5) Ricerca delle mode.
- 6) Determinazione della mediana e calcolo dell'asimmetria.

Se il numero dei punti è elevato, il calcolatore impiega un po' di tempo per calcolare i valori statistici. Dopo che sono passati 9 minu ti senza che sia stato azionato alcun tasto, il calcolatore inizia a ciclare su tutti i colori disponibili. Questo processo può essere arrestato premendo un tasto qualsiasi della tastiera.

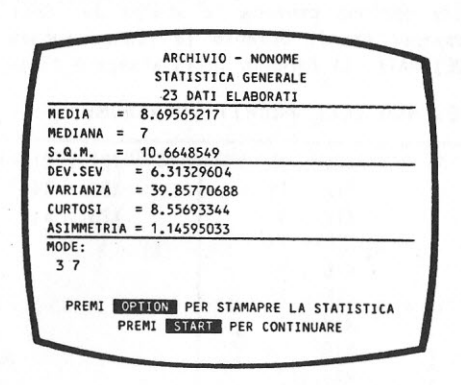

Se una stampante Atari è collegata al sistema, la pressione del tasto **IOPTION** permette di ottenere il risultato su carta. La stampa avrà lo stesso formato della videata.

Se non ci sono dati o se esiste un solo dato o il valore di un dato è troppo grande o troppo piccolo, nella parte inferiore del video viene visualizzato, su campo rosso, il seguente messaggio:

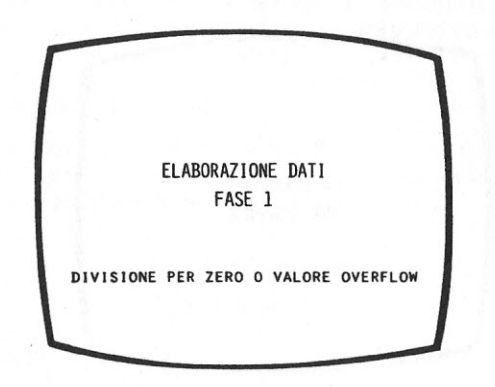

Dopo una breve pausa, il programma ripropone il Menu Principale.

### **Opzione F - Stampa Dati**

La scelta di questa opzione provoca la stampa dei dati presenti in memoria sulla stampante Atari. Durante la stampa appare a video il messaggio ELENCO DEI DATI. Il formato della stampa è il seguente.

### ELENCO DELL'ARCHIVIO "NONOME"

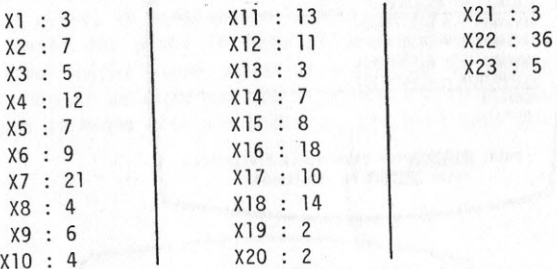

- Se si vuole arrestare la stampa dopo che essa ha avuto inizio, è<br>sufficiente premere il tasto **START**
- **•** Se viene azionato il tasto **IOPIION** e la stampante non è disponibile il sistema emette un segnale acustico per indicare l'errore
- se la stampante non è connessa o disponibile, lo schermo visualizza :

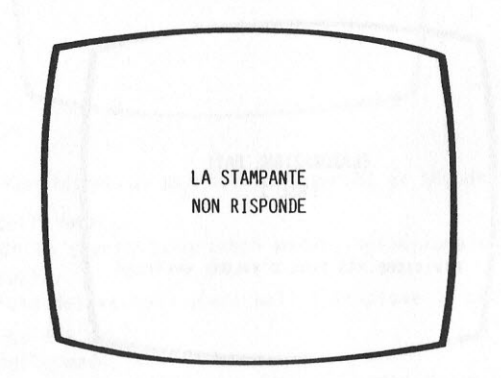

Dopo pochi secondi il Menu Principale viene riproposto a video.

### **Opzione G - Ritorno al BASIC**

 o Il

> Quando viene scelta questa opzione del menu, si determina l'uscita immediata dal programma STATISTICA I ed il BASIC riprende il controllo del computer. Tutti i dati in memoria relativi al programma stat istico vengono persi a meno che non siano stati preventivamente salvati su cassetta o dischetto.

# **4 Appendice A**

calcoli statistici del programma si basano sulle seguenti formule:

- **MEDIA** 

 $X = (X1 + X2 + X3 + \ldots + Xn)/N$ 

dove:

Xl, X2 ... sono i dati e N è il numero totale dei dati.

#### 2 - MEDIANA

Dopo aver ordinato i dati in ordine ascendente, dal più piccolo al più grande, la MEDIANA è il valore del dato centrale nel caso in cui il numero dei dati sia dispari. Quando invece il numero dei dati è pari, la MEDIANA è il valore di mezzo tra i due dati centrali del set di dati eleborati.

#### **3**  - **MODA**

:

La **MODA** è il valore o i valori che si presentano con frequenza maggiore. In un insieme di punti ci possono essere più mode <sup>o</sup> nessuna moda se tutti i valori sono presenti una sola volta.

#### 4 - SCARTO QUADRATICO MEDIO

Lo Scarto Quadratico Medio o S.Q.M. è la radice quadrata della somma di tutti i termini X, elevati al quadrato, e poi divisa per il numero totale N dei termini X considerati:

$$
M.S. = \sqrt{\frac{\sum_{i=1}^{N} (x_i)^2}{N}}
$$

 $\overline{\mathsf{R}}$ 

#### 5 - DEVIAZIONE STANDARD

La DEVIAZIONE STANDARD è la radice quadrata della somma di tutte le differenze tra il generico dato x<sub>i</sub> e il valore medio, elevato al quadrato, e divisa per il numero totale dei dati -1.

**NOTA** 

Nei campioni di dati utilizzano N-1 al denominatore. I valori statistici vengono comunemente calcolati su un campione piuttosto che sull'intero insieme, cioè tutti i dati possibili.

$$
S = \sqrt{\frac{\sum_{i=1}^{N} (x_i - \overline{x})^2}{N-1}}
$$

### **6** - **VARIANZA**

La VARIANZA è il quadrato della deviazione standard.

$$
s^{2} = \frac{\sum_{i=1}^{N} (x_{i} - \overline{x})^{2}}{N-1}
$$

7 - CURTOSI

La CURTOSI è il valore di picco rispetto ad una distribuzione normale. La curva NORMALE viene generalmente considerata come una curva di picco uguale a 3. Quindi, una distribuzione con picco maggiore di 3 viene detta curva a CURTOSI maggiore del normale e viene detta leptocurtica.

Se il picco è minore di 3, la curva viene detta platicurtica. Una distribuzione esattamente normale viene detta mesocurtica ed ha curtosi uguale a O.

Matematicamente la curtosi viene definita come una funzione di quarto grado della **MEDIA** ed è calcolata come somma delle diffe renze di ogni termine X e il valore medio, ognuna elevata alla quarta potenza, divisa prima per il numero totale dei termini **X,** ci oè **N,** e poi per la potenza quarta del la deviazione standard e sottraendo poi 3 dal risultato finale.

$$
a_4 = \left[\frac{\sum_{i=1}^{N} (x_i - \overline{x})^4}{N \cdot s^4}\right] - 3
$$

### **8** - **ASIMMETRIA**

**<sup>L</sup>'ASIMMETRIA** è la misura della non simmetria della distribuzione rispetto ad una distribuzione normale ed è calcolata come una funzione cubica della MEDIA. E' uguale alla somma del cubo delle differenze tra ogni termine  $x_i$  e la media, per tutti i termini  $x$ , e poi divisa per il numero dei termini x, cioè **N.** Questo risulta to viene ulteriormente diviso per la deviazione standard ed eleva to al cubo. Per una curva normale il suo valore è zero. Una asim metria positiva indica che la maggior parte dei punti stanno a sinistra rispetto al valore medio. Un valore negativo indica che i punti sono raggruppati a destra della media.

$$
a_3 = \frac{\sum_{i=1}^{N} (x_i - \overline{x})^3}{\sum_{i=1}^{N \cdot s^3}}
$$

## **5 Appendice B**

### **ESEMPIO l**

Viene fornito un esempio di utilizzo del programma STATISTICA I della Atari.

Si supponga di essere un piccolo commerciante e di avere, ad esempio, un negozio di attrezzature sportive. Si è notato che i clienti normal mente affluiscono al negozio in numero diverso durante il corso della giornata; spesso molti clienti affollano il negozio con un conseguen te disservizio.

Si potrebbe ricorrere all'assunzione di un'altra persona per velociz zare il servizio durante le ore di punta, ma non esiste la certezza che il giro degli affari giustifichi questo onere addizionale.

Chiaramente prima di rendere questa decisione operativa sarà opportuno rispondere a domande che chiariscano la dinamica del negozio e le aspettative economico-gestionali del titolare.

L'orario di apertura del negozio è dalle 7 del mattino alle ll di sera e una domanda perfettamente giustificabile potrebbe essere se economi camente vale la pena rimanere aperti così a lungo.

L'andamento degli affari è abbastanza positivo nella prima mattinata e nel tardo pomeriggio per tenere aperto il negozio durante queste ore?

Quanti clienti in media entrano nel negozio durante la giornata? Quanto cambia questa media se il negozio rimane aperto per un perio do più breve durante il giorno?

Quale è il tempo medio per soddisfare ciascun cliente?

Quale è il ricavo medio di ogni vendita?

Quante tra le persone presenti nel negozio ad un determinato istante di tempo sono clienti che pagano?

Le domande sono molte ma, poiché tutte possono essere esaminate con criteri similari, solamente due verranno prese in considerazione ed esaminate. La lista che segue rappresenta il numero dei clienti presen ti nel negozio, raggruppati per ciascuna ora, durante una giornata con apertura di 16 ore.

I valori statistici più interessanti sono la MEDIA, la DEVIAZIONE STANDARD, la ASIMMETRIA e la CURTOSI.

La MEDIA indica che 6 persone sono mediamente presenti nel negozio ogni ora, ma la DEVIAZIONE STANDARD di 4,6 è un valore troppo grande rispetto alla media. Ciò significa che esiste una grande variazione nel numero di clienti da un'ora all'altra. La CURTOSI di -3, lindica che il picco della curva è più piatto rispetto a quello di una curva normale e che la presenza dei clienti è piuttosto distribuita su tutto l'arco della giornata. **L'ASIMMETRIA** pari a 0,858 mostra che il picco della curva non è centrato; la maggior parte dei clienti entra nel negozio prima dell'ora centrale della giornata, ossia prima delle 3 pomeridiane.

### ELENCO DELL'ARCHIVIO "D: CLIENTI"

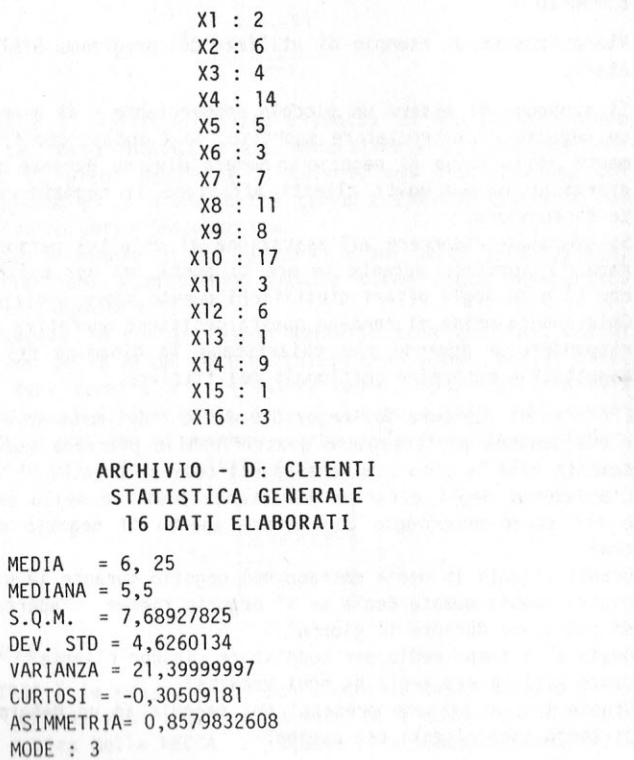

**MEDIA MEDIANA**  $S.Q.M.$ 

CURTOSI

Il grafico rappresentato qui di seguito illustra il numero dei clienti presenti ogni ora nel negozio con apertura a tempo pieno dalle 7 di mattina alle ll di sera.

I dati visualizzati sotto forma di istogramma forniscono una visualiz zazione immediata dell'andamento della curva e dei valori di picco. I grafici presentati in questa Appendice sono stati generati dal pro grarnrna **GRAFICA** della Atari .

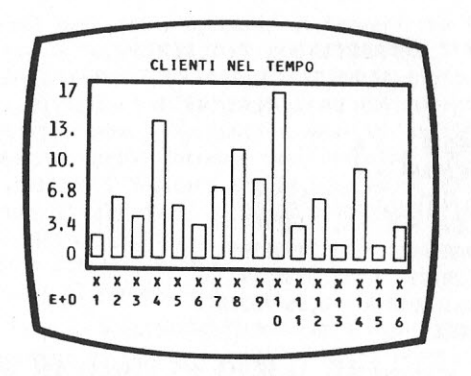

Si supponga ora di ridurre l'orario di esercizio aprendo il negozio alle 9 del mattino e chiudendolo alle 18 pomeridiane.

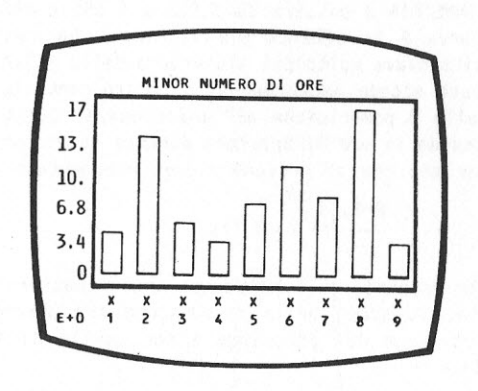

Dopo aver inserito nel sistema ed elaborato i dati corrispondenti alle<br>ore scelte si ottiene:

### ELENCO DELL I ARCHIVIO "D:CLIENTI"

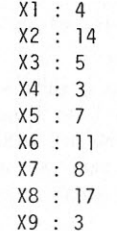

### ARCHIVIO - D:CLIENTI **STATISTICA GENERALE 9 DATI ELABORATI**

 $MEDIA = 8$  $MEDIANA = 7$  $S.0.M. = 9.29755045$ DEV. STD = 5,02493781 VARIANZA = 25,24999999  $CURTOSI = -1.33985774$ ASIMMETRIA: 0,5517037917 MODE : 3

Con questi nuovi presupposti, la **MEDIA** dei clienti per ora è passata da 6 a 8. La **DEVIAZIONE STANDARD** è sal ita a 5,0 ed è più significativa rispetto al valore 8 di quanto non lo fosse 4,6 per 6.

La CURTOSI è diminuita a -1,34 ed indica che la curva dei clienti per ora è ancora più bassa.

Si noti che l'ASIMMETRIA è passata da 0,858 a 0,552 e ciò indica che il picco della curva è in effetti più vicino al suo centro, mentre prima, il picco si trovava molto più a sinistra della MEDIA.

Naturalmente, questo accade anche perchè il punto centrale della gior nata è passato dalle 3 pomeridiane all'una e mezza. Questi risultati indicano che riducendo le ore di apertura durante la giornata, il nume ro dei c)ienti per ora che si prevede viene incrementato del 29, 13%:

$$
\frac{8-6,25}{6} = 29,17\%
$$

Chiaramente, quanto esposto non rappresenta una situazione che può es sere generalizzata; lo scopo della discussione era puramente quello di illustrare 1 'utilizzo del programma e non quello di fornire una soluzione completa.

### ESEMPIO 2

Si supponga di pianificare un viaggio per andare a pesca nelle Valli di Comacchio. L'intenzione è quella di accamparsi con una tenda nel terreno di qualche contadino compiacente. Si supponga pure di voler andare durante il mese di aprile in coincidenza con l'apertura della

stagione della pesca.<br>L'unica grande preoccupazione è abbastanza comprensibile.

"Come sarà il tempo?"

Uno dei fattori che ci piacerebbe conoscere è la temperatura media e 1 'escursione media.

Le temperature qui di sequito elencate si riferiscono al mese di apri le nella zona di Comacchio e sono rappresentative delle medie giorna liere, espresse per ogni giorno del mese.

Si è particolarmente interessati al valore medio ed alla deviazione standard. Dopo aver inserito tutti i dati ed averli elaborati usand<sup>o</sup> l'OPZIONE E del menu del programma, si troverà che la temperatura me dia per aprile è 18,5°C (65,3°F) con DEVIAZIONE STANDARD di 12,79°C (8,98°F). Questo indica che un mese di aprile tipico è moderatamente freddo, con oscillazioni di temperatura di modesta entità.

Ciò <sup>n</sup>on significa però, che tutti i mesi di aprile siano moderati, e proprio questo aprile potrebbe rappresentare l' eccezione; d'altro<sup>n</sup> de, i dati statistici indicano che ci sono buone probabilità di tempo buono. In base a tali dati, si possono prevedere temperature che si aggirano sui 18,4°C (65,0°F).

Un altro dubbio potrebbe essere: "Pioverà durante il campeggio?"

Utilizzando il programma STATISTICA I con i dati relativi alle precipi tazioni in un mese di aprile tipico, si potrà avere una buona previsio ne sul comportamento metereologico del mese.

### ELENCO DELL'ARCHIVIO 'D:TEMPERCOM'

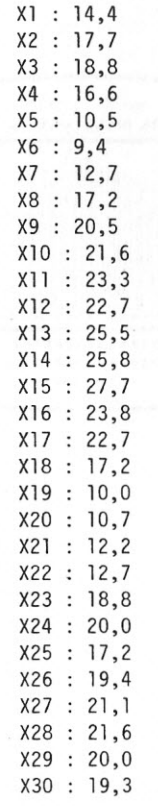

### ARCHIVIO - D:TEMPERCOM STATISTICA GENERALE 30 DATI ELABORATI

 $MEDIA = 65,32$  $MEDIANA = 66,9$  $S.Q.M. = 65,91387815$  $DEV. STD. = 8,97910985$ VARIANZA = 80,62441369  $CURTOSI = -0,91550317$ ASIMMETRIA= -0,2628555067  $MODE : 63$ 

Rappresentazione grafica delle temperature durante il mese di aprile nelle Valli di Comacchio.

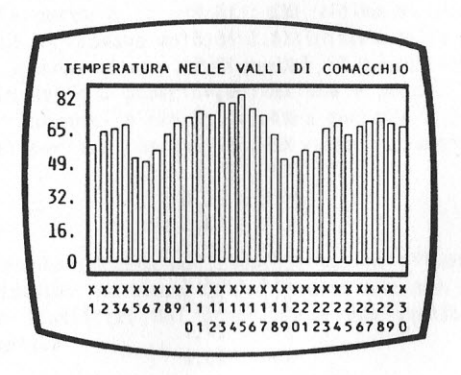

# **6 Manuali di Riferimento**

- l. Young, Hugh D. Trattato Statistico e Dati Sperimentali McGraw-Hill Book Company, Inc., New York, 1962
- 2. Spiegel, Murray R. : Statistiche (Note Generalizzate di Schaum) McGraw-Hill Book Company, Inc., New York, 1961
- 3. Nie, Norman H., e altri : Pacchetto Statistico per Scienze Sociali McGraw-Hill Book Company, Inc., New York, 1975
- 4. Acton, Forman S., : Metodi Numerici di Lavoro Harper & Row, Publishers, New York, 1960
- 5. Carnahan, Brice, e altri : Metodi Numerici Applicati John Wiley & Sons, Inc., New York, 1979
- 6. Freund, John E., : Statistica Propedeutico Prentice-Hall, Inc., New Jersey, 1970

27

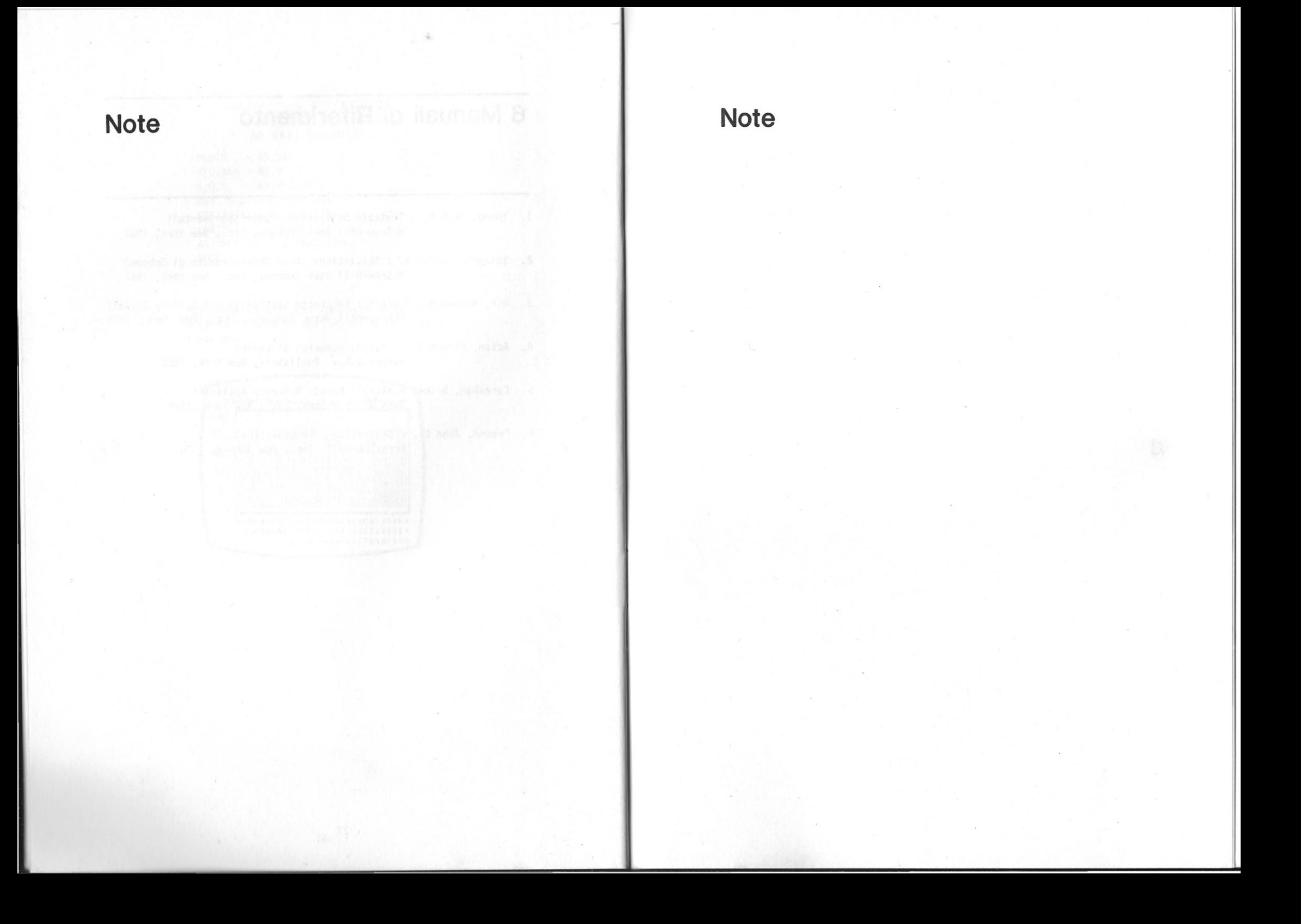

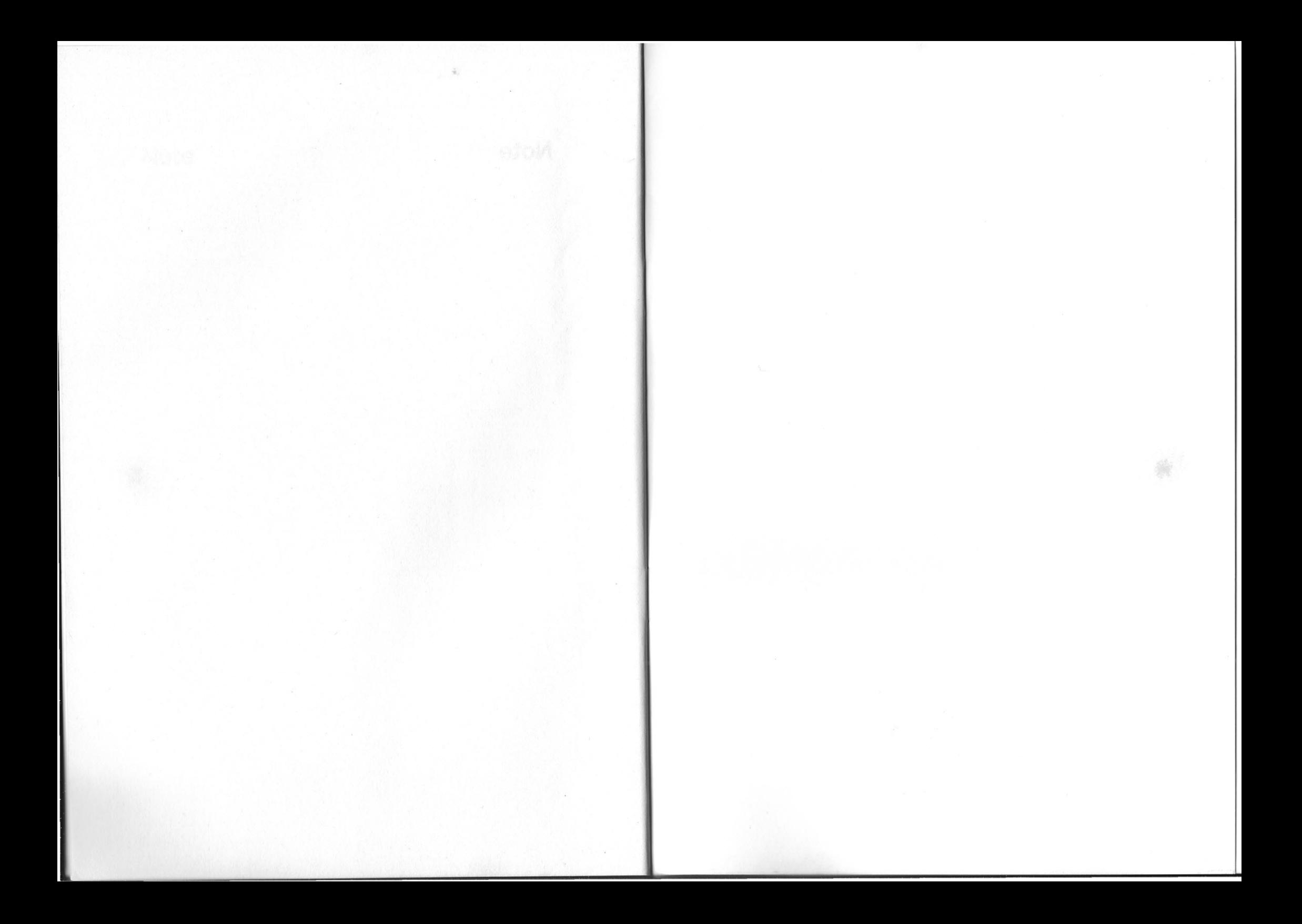